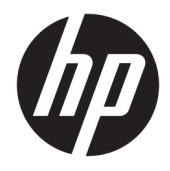

Пайдаланушы нұсқаулығы

© Copyright 2018 HP Development Company, L.P.

HDMI, HDMI Logo және High-Definition Multimedia Interface – HDMI Licensing LLC компаниясының сауда белгілері немесе тіркелген сауда белгілері. Windows – АҚШ және/немесе басқа елдердегі Microsoft корпорациясының тіркелген сауда белгісі немесе сауда белгісі.

Осы жердегі мәліметтер ескертусіз өзгертілуі мүмкін. HP өнімдері мен қызметтеріне арналған жалғыз кепілдік – осындай өнімдермен және қызметтермен бірге берілетін тікелей кепілдіктер. Осы құжаттағы басқа еш нәрсе кепілдік деп қаралмайды. HP компаниясы осы жерде кездескен техникалық немесе өңдеу қателері не жетіспеушіліктері үшін жауапты болмайды.

Бірінші шығарылым: қаңтар, 2018 ж.

Құжат бөлігінің нөмірі: L00418-DF1

#### **Осы нұсқаулық туралы**

Бұл нұсқаулық монитор мүмкіндіктері, мониторды орнату және техникалық сипаттамалар туралы ақпаратпен бағдарламалық құрал мен техникалық сипаттамаларды пайдаланып қамтамасыз етеді.

- **АБАЙ БОЛЫҢЫЗ!** Алды алынбаса, дене жарақатына немесе өлім жағдайына себеп болуы **мүмкін**  болған қауіпті жағдайды көрсетеді.
- **ЕСКЕРТУ:** Алды алынбаса, жабдықтың зақымдалуына немесе ақпараттың жойылуына себеп болуы **мүмкін** болған қауіпті жағдайды көрсетеді.
- $\ddot{a}$  **МАҢЫЗДЫ АҚПАРАТ:** Маңызды, бірақ қауіпті емес ақпаратты көрсетеді (мысалы, мүліктік залалға қатысты хабарлар). Ескертпе пайдаланушыға процедураны дәл сипатталғандай орындалмаса, деректердің жойылуына немесе жабдық не бағдарламалық құралдың зақымдалуына себеп болуы мүмкін. Сонымен қатар тұжырымды түсіндіру немесе тапсырманы орындау туралы негізгі ақпаратты қамтиды.
- **ЕСКЕРТПЕ:** Негізгі мәтіннің маңызды бөлімдерін ерекшелеуге немесе қосымша жасауға арналған қосымша ақпараттан тұрады.
- **КЕҢЕС:** Тапсырманы аяқтауға арналған пайдалы кеңестерді қамтамасыз етеді.

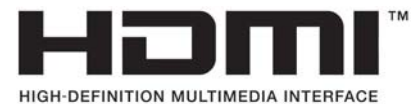

Бұл өнім HDMI технологиясын қамтиды.

# **Мазмуны**

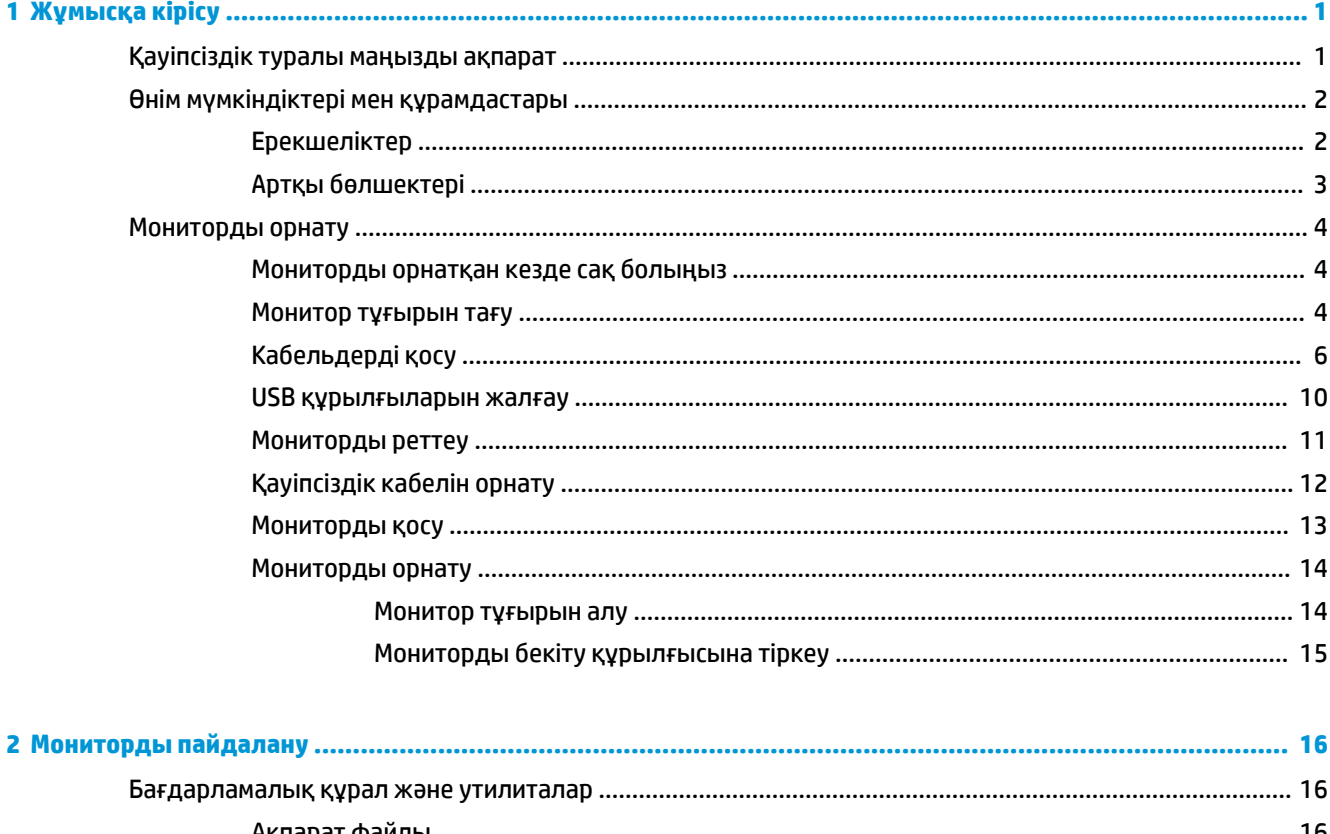

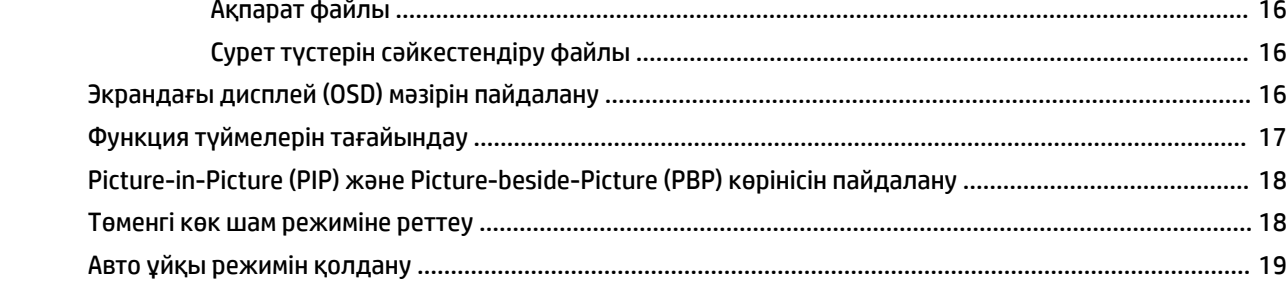

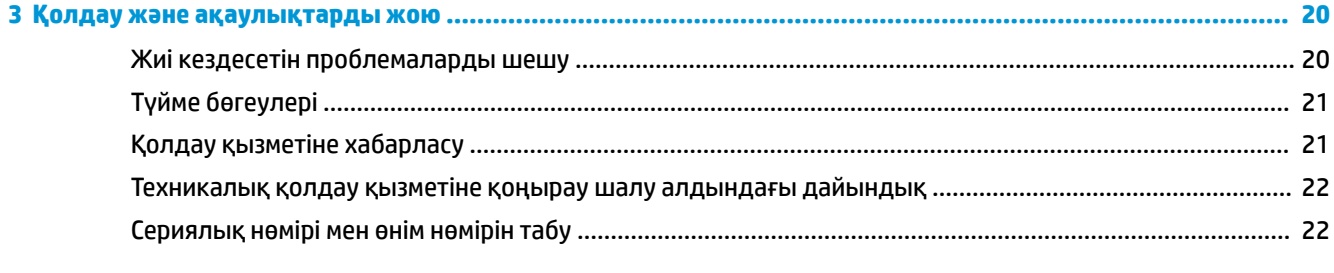

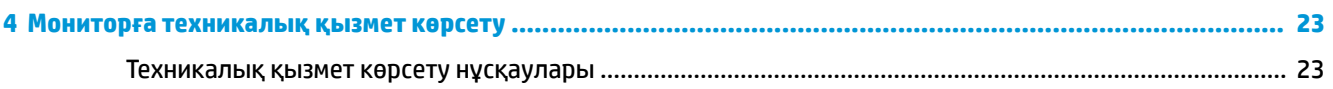

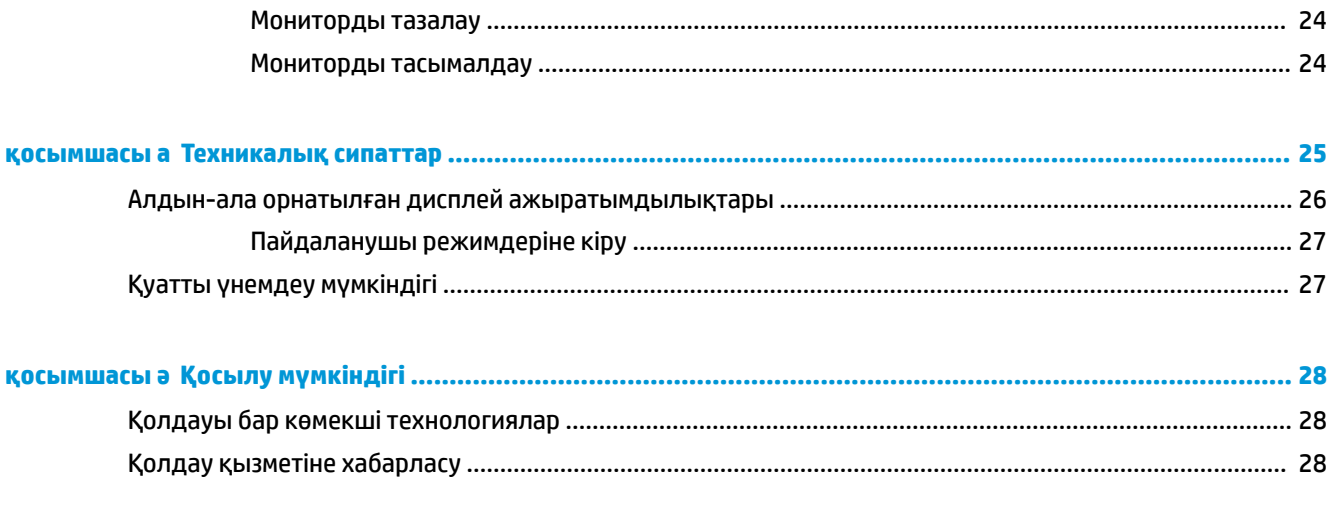

# <span id="page-6-0"></span>**1 Жұмысқа кірісу**

### **Қауіпсіздік туралы маңызды ақпарат**

Монитормен бірге қуат сымы берілген. Егер басқа сым пайдаланылса, осы мониторға сәйкес келетін қуат көзі мен қосылымды ғана пайдаланыңыз. Монитормен пайдаланылатын тиісті қуат сымының жиыны туралы ақпарат бойынша құжаттамалар жинағында берілген немесе құжаттама жинағындағы *Өнім ескертулерін* қараңыз.

**АБАЙ БОЛЫҢЫЗ!** Ток соғу немесе жабдықтың зақымдалу қаупін азайту үшін:

- Қуат сымын кез келген уақытта оңай қол жететін жердегі айнымалы ток розеткасына қосыңыз.
- Компьютердің қуатын қуат сымының ашасын айнымалы токтан суыру арқылы өшіріңіз.

• Егер қуат сымының ашасы 3 басты болса, жерге тұйықталған 3 басты розеткаға қосыңыз. Қуат сымының жерге тұйықтау істігін жалғаусыз қалдырмаңыз, мысалы, 2 істікшелі адаптер қолданып қоспаңыз. Жерге тұйықтау ашасы – өте маңызды қауіпсіздік бөлшегі.

Қауіпсіздікті сақтау үшін қуат сымдарының немесе кабельдерінің үстіне ештеңе қоймаңыз. Оларды ешкім кездейсоқ баспайтындай немесе оларға сүрінбейтіндей етіп орналастырыңыз. Сымнан немесе кабельден ұстап тартпаңыз. Айнымалы ток розеткасынан ажыратқанда сымды ашасынан ұстаңыз.

Адамға қатты жарақат келтіру қатерін азайту үшін *Қауіпсіз және қолайлы жұмыс жасау нұсқаулығын*  оқыңыз. Мұнда компьютер пайдаланушылары үшін компьютерді қосу және жұмыс орнын дұрыс реттеу жолдары, денсаулық сақтау шаралары және компьютермен жұмыс істеу ережелері сипатталады. Бұл *Қауіпсіз және қолайлы жұмыс жасау нұсқаулығында* маңызды электр және механикалық жабдықтармен жұмыс істегенде қадағаланатын қауіпсіздік ережелері де беріледі. Сонымен қатар *Инструкция безопасного и удобного использования* (Қауіпсіз және ыңғайлы жұмыс істеу) нұсқаулығын <http://www.hp.com/ergo> веб-торабында қарауға болады.

**МАҢЫЗДЫ АҚПАРАТ:** Мониторды, сондай-ақ, компьютерді қорғау үшін барлық компьютердің және басқа перифериялы құрылғылардың (мысалы, монитор, принтер, сканер) қуат сымдарын қандай да бір кернеу ауытқуларынан қорғау құрылғыларына қосыңыз, мысалы, желілік сүзгілерге немесе үздіксіз қуат көздері (ҮҚК). Кернеу ауытқуларынан барлық қуат жолақтарын қорғамайды; қуат жолақтарында осындай мүмкіндік бар деген арнайы жапсырма болуы керек. Зақымдалған жағдайда ауыстыру саясатын қолданатын және кернеу ауытқуларынан қорғамаған жағдайда жабдықты ауыстыруға кепілдік беретін өндірушінің желілік сүзгісін пайдаланыңыз.

HP сұйық кристалдық мониторын орнату үшін арнайы жасалған дұрыс өлшемді жиһазды пайдаланыңыз.

**АБАЙ БОЛЫҢЫЗ!** Комодтарда, кітап сөрелерінде, сөрелерде, үстелдерде, динамиктерде, жәшіктерде немесе арбашаларда дұрыс емес орнатылған сұйық кристалдық мониторлар құлап, жарақат алуға себеп болуы мүмкін.

СКД мониторға қосатын барлық сымдарды және кабельдерді өткізгенде оларды қыспау, баспау немесе оларға шалынбау үшін аса сақ болу керек.

**ЕСКЕРТПЕ:** Бұл өнім ойын-сауық мақсаттарында қолдануға арналған. Айналасындағы жарық пен жарқын беттердің әсерінен экраннан көзге жағымсыз шағылысу болмауы үшін мониторды жарығы реттелетін жерге қойған дұрыс.

## <span id="page-7-0"></span>**Өнім мүмкіндіктері мен құрамдастары**

#### **Ерекшеліктер**

Дисплей мүмкіндіктері:

- 3840 x 2160 ажыратымдылыққа ие көру аймағының диагоналі 108 см (42,5 дюйм), сонымен бірге ажыратымдылығы төмен бейнелерді толық экранда көрсету мүмкіндігі
- sRGB түс кеңістіктерінің ауқымын қамтамасыз ететін кең түсті гамма
- Жарық диодты жарқылсыз панель
- Отырып не тұрып немесе бір тараптан екінші тарапқа жүріп көруге мүмкіндік беретін кең көру бұрышы
- Еңкейту және бұрау мүмкіндігі
- Монитордың иілгіш тақтасын орнату туралы шешімдерді ұсынатын алынбалы тіреуіш
- DisplayPort бейне кірісі
- Шағын DisplayPort бейне кірісі
- **Бір HDMI (High-Definition Multimedia Interface) бейне кірісі**
- Экранның әр шаршысында көрінетін DisplayPort және HDMI кірістерін іске қосуға арналған Quad-PIP мүмкіндігі
- Аудио шығыс (құлақаспап) ұясы
- USB 3.0 хабы бір кіріс портымен (компьютерге жалғанады) және төрт шығыс портымен (USB құрылғыларына жалғанады)
- USB кабелі компьютердің USB коннекторындағы USB хабына жалғау үшін берілген
- Панельдің оң жақ бүйірінде төрт функциялық түймесі бар, үшеуін жиі пайдаланылатын оепрацияларды жылдам таңдауға қайта конфигурациялауға болады
- Амалдық жүйе қолдау көрсетсе, Plug and Play (Қосу және ойнату) мүмкіндігі
- Монитордың артындағы қосымша кабельді бекітуге арналған қауіпсіздік кабелінің ұясы
- Кабельдер мен сымдарды қоюға арналған кабельдің басқару мүмкіндіктері
- Экрандық дисплей реттеулерін оңай орнатып, экранды оңтайландыру үшін бірнеше тілде берілген
- Монитор параметрлерін реттеу және ұрлықтан қорғау мүмкіндігіне арналған HP дисплей көмекшісі
- Барлық сандық кірістерге HDCP (жоғары кең жолақты сандық мазмұн қорғау) көшірме қолдауын көрсету
- Қуатты үнемдеу мүмкіндігі қуатты азайтып тұтыну талаптарына сәйкес келеді

**ЕСКЕРТПЕ:** Қауіпсіздік және құқықтық ақпарат алу үшін құжаттама жинағындағы *Өнім ескертулері*  бөлімін қараңыз. Өнім пайдаланушы нұсқаулығының жаңартылған нұсқаларын табу үшін, <http://www.hp.com/support> сілтемесіне өтіп, өнімді табу үшін, экрандағы нұсқауларды орындаңыз.

### <span id="page-8-0"></span>**Артқы бөлшектері**

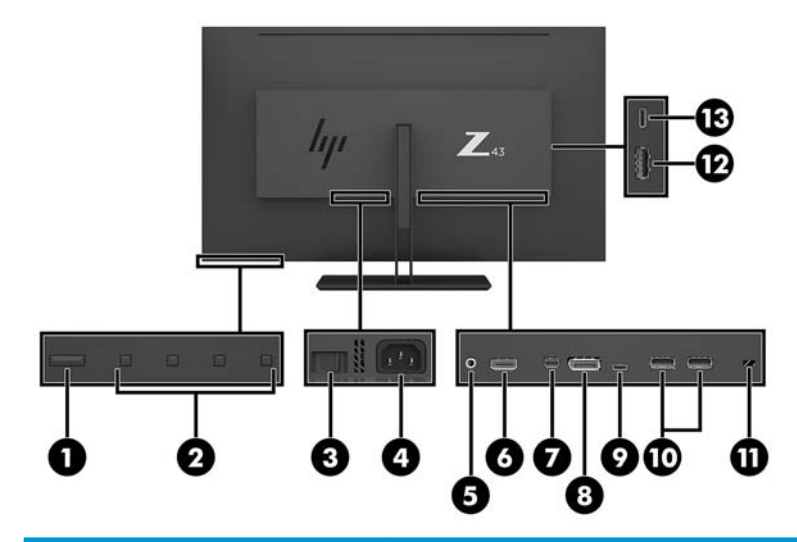

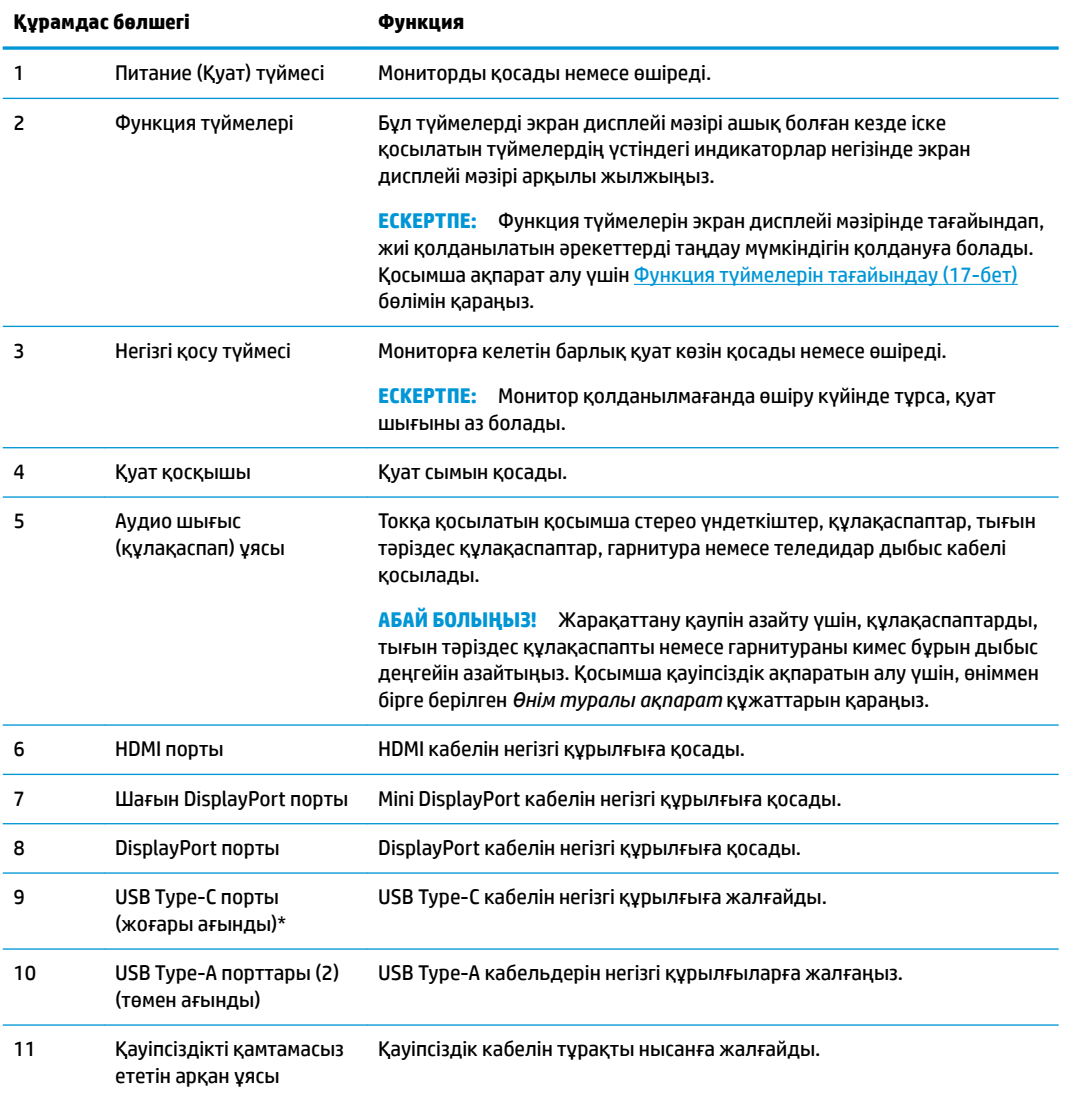

<span id="page-9-0"></span>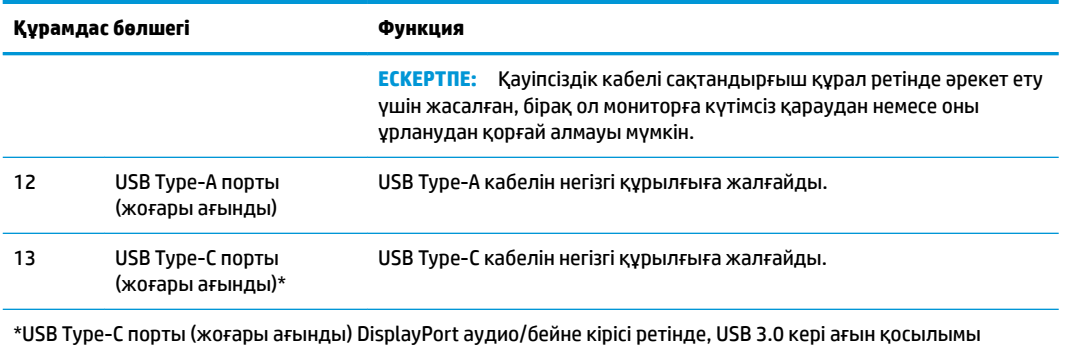

ретінде жұмыс істейді немесе ол құрылғыға 65 Вт қуат беру үшін пайдаланылуы мүмкін. 65 Вт шығысына жеткізу үшін қуат шығыстары 5 В/9 В/10 В/12 В/15 В/20 В болады.

### **Мониторды орнату**

#### **Мониторды орнатқан кезде сақ болыңыз**

Монитордың зақымдалуын болдырмау үшін сұйық кристалдық панельдің бетін ұстамаңыз. Панельге қысым түссе, түс біркелкі болмауы немесе сұйық кристалдардың бағыты бұзылуы мүмкін. Мұндай жағдайда экранның қалыпты күйі қалпына келмейді.

Тұғырды орнатқан кезде, мониторды қорғаныш пенопластпен немесе абразивті емес матамен жабылған тегіс бетке төмен қаратып орналастырыңыз. Бұлай істеу экранның тырналуын, оның бетінің зақымдалуын немесе сынуын және басқару түймелерінің зақымдалуын болдырмайды.

#### **Монитор тұғырын тағу**

**ЕСКЕРТУ:** Экран сынғыш. Экранға тимеңіз немесе оған қысым түсірмеңіз; бұл зақымдауы мүмкін.

- <u>Ж: **КЕҢЕС:** Монитордың орналасуына мән беріңіз, себебі беткі тақтайы айналадағы жарықтан және</u> жарық беттен кедергі келтіретін шағылысуларды тудыруы мүмкін.
	- **1.** Мониторды қорабынан шығарып, бетін төмен қаратып таза, қорғаныш пенопластпен немесе абразивті емес матамен жабылған тегіс бетке қойыңыз.

**2.** Тұғырдың мойнындағы ілгек қақпағын монитордың артындағы ілгекке сырғытып, орнына түспейінше басыңыз.

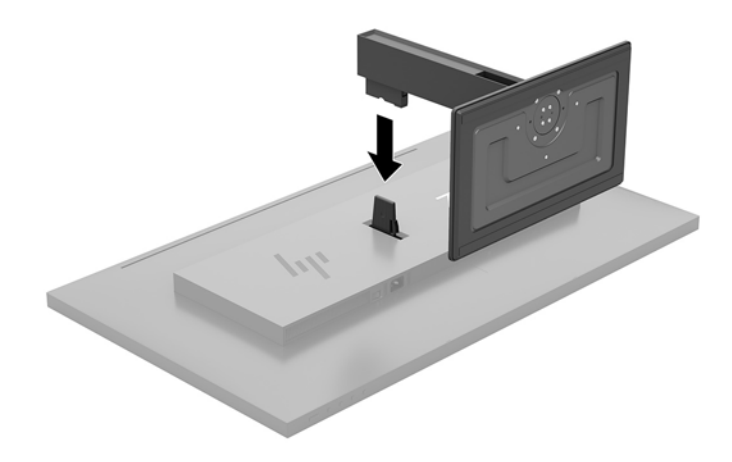

### <span id="page-11-0"></span>**Кабельдерді қосу**

- **ЕСКЕРТПЕ:** Монитор таңдаулы кабельдерімен ғана жеткізіледі. Бұл бөлімде берілген кабельдердің кейбіреуі монитор жинағына кірмейді.
	- **1.** Мониторды компьютер жанындағы ыңғайлы, жақсы желдетілетін жерге қойыңыз.
	- **2.** Видео кабелін қосыңыз.
		- **ЕСКЕРТПЕ:** Монитор қай кірістерде жарамды бейне сигналдарының бар екенін автоматты түрде анықтайды. Кірістер экрандық дисплейде Меню (Мәзір) түймесін басу және **Элемент управление ввода** (Кірісті басқару элементі) элементін таңдау арқылы таңдалады.
			- DisplayPort кабелінің бір ұшын монитордың артындағы DisplayPort портына, екіншісін негізгі құрылғының DisplayPort портына жалғаңыз.

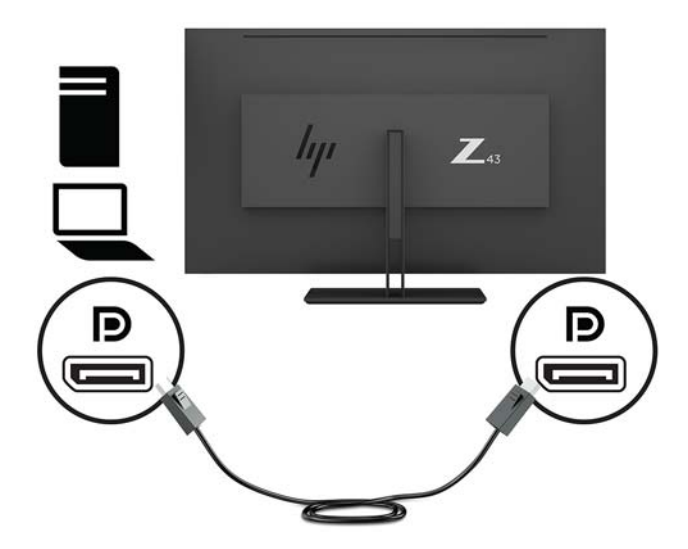

● Шағын DisplayPort кабелінің бір ұшын монитордың артындағы шағын DisplayPort портына, екіншісін негізгі құрылғының DisplayPort портына жалғаңыз.

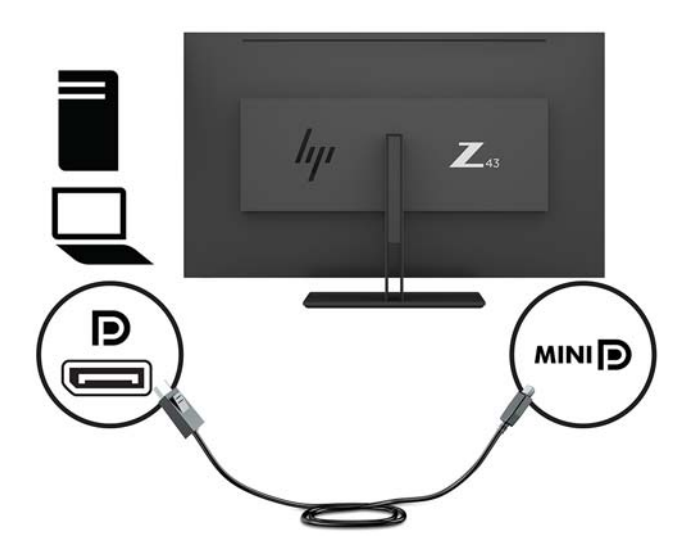

● HDMI кабелінің бір ұшын монитордың артындағы HDMI портына, екіншісін негізгі құрылғыға жалғаңыз.

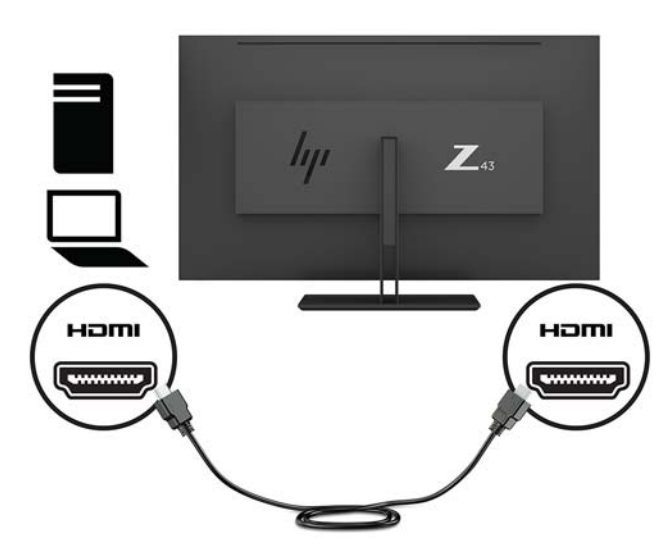

- **3.** Монитордағы USB порттары істеуі үшін USB кіріс кабелімен негізгі компьютерді мониторға жалғау керек.
	- USB хабы үшін:

USB кабелінің Type-C ұшын монитордағы USB Type-C портына, ал екінші ұшын негізгі құрылғыдағы USB Type-A портына жалғаңыз.

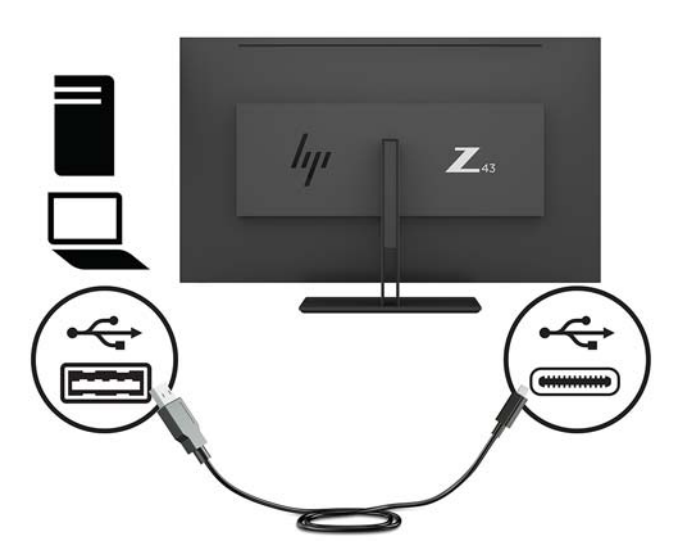

Alt режимі үшін:

USB кабелінің Type-C ұшын монитордағы USB Type-C портына, ал екінші ұшын негізгі құрылғыдағы USB Type-C портына жалғаңыз.

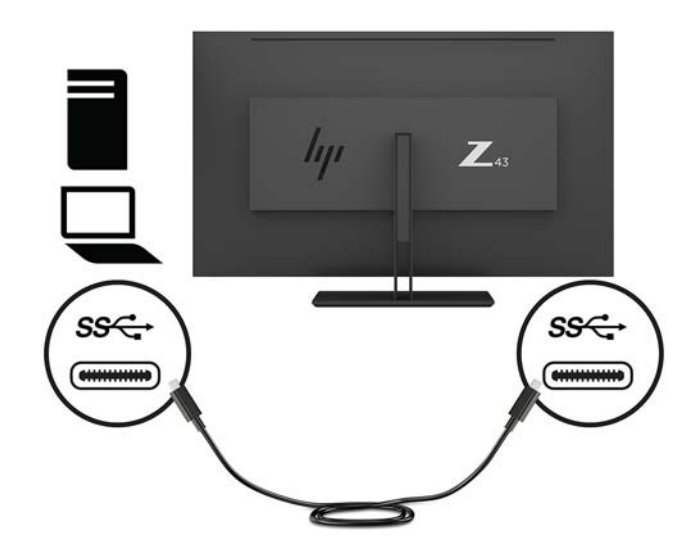

- **ЕСКЕРТПЕ:** Бейне кіріс сигнал көзін USB-C портына орнату үшін, алдыңғы панельдің оң жағындағы Меню (Мәзір) түймесін басып, **Управление вводом** (Кірісті басқару) опциясын таңдаңыз және содан кейін **Конфигурация USB-C** (USB-C конфигурациясы) опциясын таңдаңыз.
	- Жоғары тігінен жаңарту жиілігі мен төмен USB жылдамдығы үшін, **3840 × 2160 @ 60 Гц + USB 2.0** опциясын таңдаңыз.

– немесе –

- Төмен тігінен жаңарту жиілігі мен жоғары USB жылдамдығы үшін **3840 × 2160 @ 30 Гц + USB 3.0** опциясын таңдаңыз.
- **4.** USB кабелінің бір ұшын монитордағы USB Type-A портына, ал екінші ұшын төмен ағынды негізгі құрылғыдағы USB портына жалғаңыз.

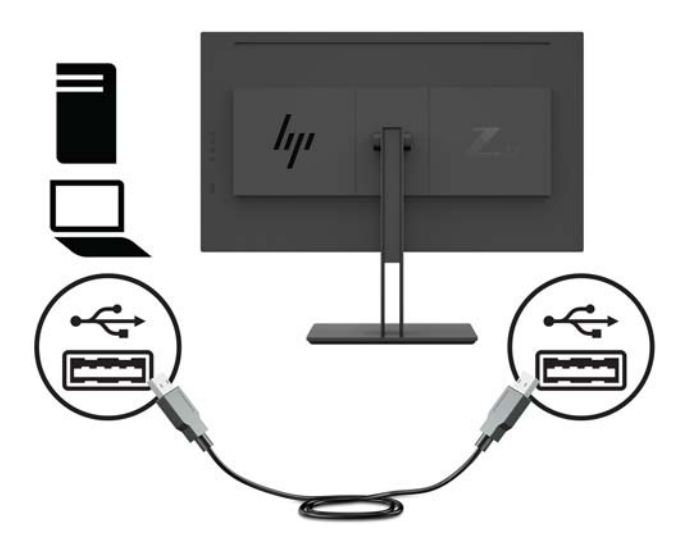

**5.** Қуат кабелінің бір ұшын жерге тұйықталған айнымалы ток розеткасына жалғап, екінші ұшын мониторға жалғаңыз.

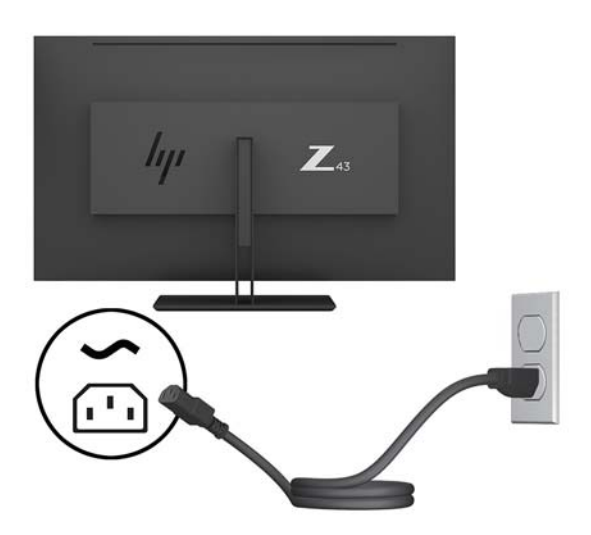

**АБАЙ БОЛЫҢЫЗ!** Ток соғу немесе жабдықтың зақымдалу қаупін азайту үшін:

Тоқ айырын істен шығармаңыз. Тоқ айыры - өте маңызды қауіпсіздік бөлшегі.

Қуат сымының ашасын барлық уақытта оңай қол жетімді жерге қосылған айнымалы ток розеткасына қосыңыз.

Жабдықтың қуатын қуат сымының ашасын айнымалы токтан суыру арқылы өшіріңіз.

Қауіпсіздікті сақтау үшін қуат сымдарының немесе кабельдерінің үстіне ештеңе қоймаңыз. Оларды ешкім кездейсоқ баспайтындай немесе оларға сүрінбейтіндей етіп орналастырыңыз. Сымнан немесе кабельден ұстап тартпаңыз. Айнымалы ток розеткасынан қуат сымын ажыратқанда сымның ашасынан ұстаңыз.

#### <span id="page-15-0"></span>**USB құрылғыларын жалғау**

USB қосқыштары сандық камера, USB пернетақта немесе USB тінтуір сияқты құрылғыларды қосу үшін пайдаланылады. Мониторда төрт төмен ағынды USB порты бар: артқы жағындағы екі USB Type-A порты; және бүйіріндегі, бір USB Type-C порты мен бір USB Type-A порты.

**ЕСКЕРТПЕ:** Монитордағы USB порттарын іске қосу үшін монитордан USB кабелін компьютерге жалғауыңыз керек. 4-қадамды қараңыз: [Кабельдерді қосу](#page-11-0) (6-бет).

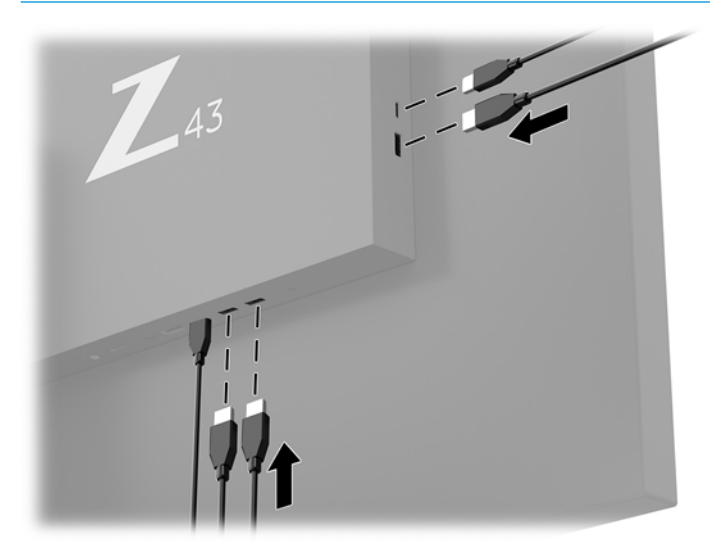

#### <span id="page-16-0"></span>**Мониторды реттеу**

**1.** Монитор тақтасын көз деңгейіне ыңғайлы етіп орнату үшін, оны алға немесе артқа еңкейтіңіз.

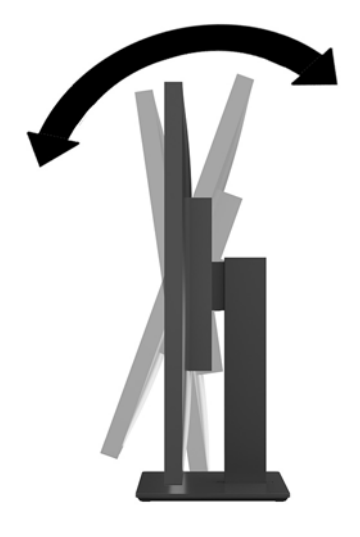

**2.** Мониторды бір бүйіріне немесе басқасын ыңғайлы бұрышқа айналдырыңыз.

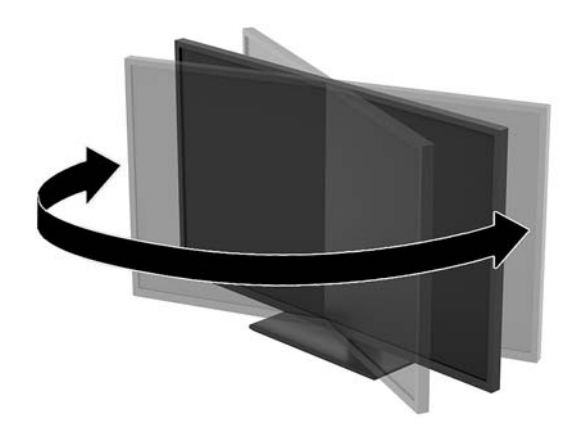

### <span id="page-17-0"></span>**Қауіпсіздік кабелін орнату**

Қауіпсіздік кабелі – сымды кабель тіркелген кілтті құлыптау құрылғысы. Кабельдің бір ұшы үстелге (немесе басқа бір тұрақты затқа) бекітіледі, ал екінші ұшы монитордағы қауіпсіздік кабеліне тіркеледі. Қауіпсіздік кабелін кілтпен бекітіңіз.

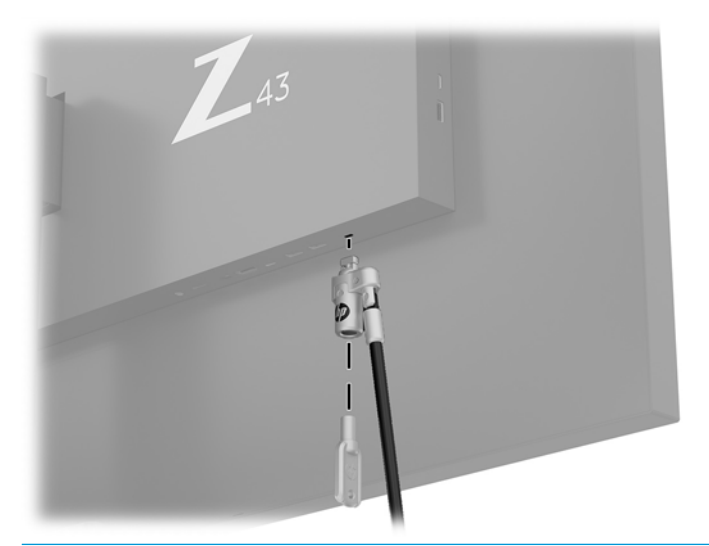

**ЕСКЕРТУ:** Егер қауіпсіздік кабелі орнатылса, мониторды еңкейту, бұру немесе биіктігін реттеу кезінде сақ болыңыз. Кабель немесе құлып реттеуге кедергі келтіруі мүмкін.

#### <span id="page-18-0"></span>**Мониторды қосу**

- **1.** Монитордың артқы панеліндегі негізгі қосу түймесін (1) Қосу күйіне қойыңыз.
- **2.** Монитордағы қуат түймесін (2) іске қосу үшін, оны басыңыз.

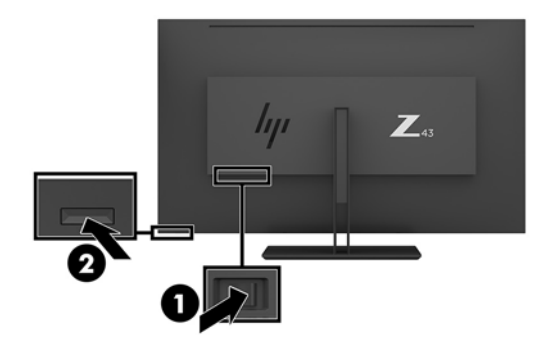

- **ЕСКЕРТУ:** Бір қозғалыссыз бейнені екі немесе одан көп сағат бойы көрсететін мониторларда қалдық кескін пайда болуы мүмкін. Қалдық кескіннің экранда пайда болуының алдын алу үшін, әрқашан экранды сақтау бағдарламасын қосу немесе ұзақ уақыт қолданылмаса, мониторды өшіріп қою керек. Қалдық кескін барлық СКД экрандарда орын алуы мүмкін жағдай. HP кепілдігі «қалдық кескіні» бар мониторларды қамтымайды.
- **ЕСКЕРТПЕ:** Қуат түймесін басқанда ештеңе болмаса, қуат түймесін құлыптау мүмкіндігі қосылған болуы мүмкін. Осы мүмкіндікті өшіру үшін монитордың қуат түймесін 10 секунд басып тұрыңыз.
- **ЕСКЕРТПЕ:** Экрандық мәзірдегі қуаттың жарық диодын өшіруге болады. Алдыңғы панельдің оң жағындағы Меню (Мәзір) түймесін басып, **Управление питанием** (Қуатты басқару) > **Индикатор Power**  (Power көрсеткіші) > **Выкл.** (Өшіру) параметрлерін таңдаңыз.

Монитор қосылғанда, Монитор күйі туралы хабар бес секунд көрсетіледі. Хабар қай кірістің қосылып тұрғанын көрсетеді, ағымдағы алдын ала орнатылған дисплей ажыратымдылығы және ұсынылатын алдын ала орнатылған дисплей ажыратымдылығы.

Монитор автоматты түрде сигнал кірістерінде қосылған кіріс бар-жоғын қарап шығады және көрсету үшін сол кірісті пайдаланады.

#### <span id="page-19-0"></span>**Мониторды орнату**

Монитор тақтасын қабырғаға, бұралмалы ілгішке немесе басқа орнату құрылғысына орнатуға болады.

- **ЕСКЕРТПЕ:** Бұл құрылғы UL– немесе CSA– тізіміндегі қабырғаға бекіту кронштейн арқылы қолдау көрсетуге арналған.
- **ЕСКЕРТУ:** Бұл монитор VESA өнеркәсіптік стандартына сәйкес 100 мм орнату тесіктерін қолдайды. Мониторға қосымша ілгіш бекіту үшін төрт 4 мм, биіктігі 0,7 қадамды, ұзындығы 10 мм бұрандалар қажет болады. Ұзын бұрандалар мониторды зақымдауы мүмкін. Өнеркәсіптің орнату туралы шешімі VESA өнеркәсіптік стандартына сәйкес келетінін және монитор тақтасының салмағын қолдайды деп есептеуді тексеру маңызды. Ең жақсы өнімділік үшін монитормен бірге берілген қуат және бейне кабельдерін пайдаланыңыз.

#### **Монитор тұғырын алу**

- **ЕСКЕРТУ:** Мониторды бөлшектемей тұрып, монитордың өшірілгендігіне, барлық кабельдердің ажыратылғандығына көз жеткізіңіз.
	- **1.** Барлық кабельдерді монитордан ажыратыңыз.
	- **2.** Мониторды қорғаныш пенопластпен немесе абразивті емес матамен жабылған тегіс бетке төмен қаратып жатқызыңыз.
	- **3.** Тұғырды босату үшін, босату ысырмасын (1) басыңыз.
	- **4.** Ілгек қақпағынан монитор ілгегі (2) шешілмейінше, тұғырды тігінен жоғары көтеріңіз.

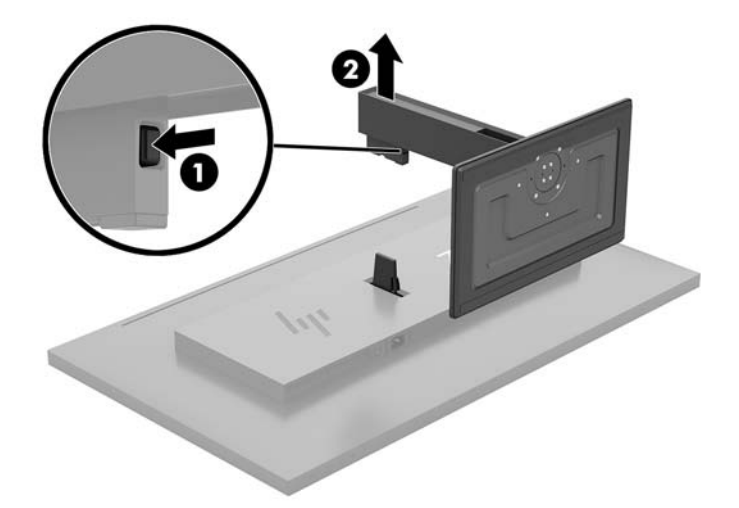

#### <span id="page-20-0"></span>**Мониторды бекіту құрылғысына тіркеу**

- **1.** Монитор тұғырын шешіңіз. [Монитор тұғырын алу](#page-19-0) (14-бет) бөлімін қараңыз.
- **2.** Ілгек қақпағы адаптерінің тақтасын монитордың артындағы ілгекке сырғытып, орнына түспейінше басыңыз.

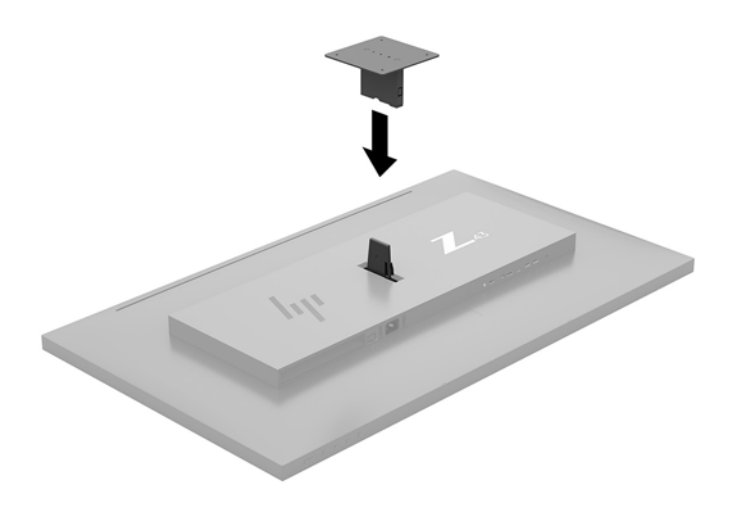

**3.** Мониторды бұралмалы ілгішке (бөлек сатылады) бекіту үшін төрт бұранданы бұралмалы ілгіш тақтасындағы тесіктер арқылы монитордың орнату тесіктеріне салыңыз.

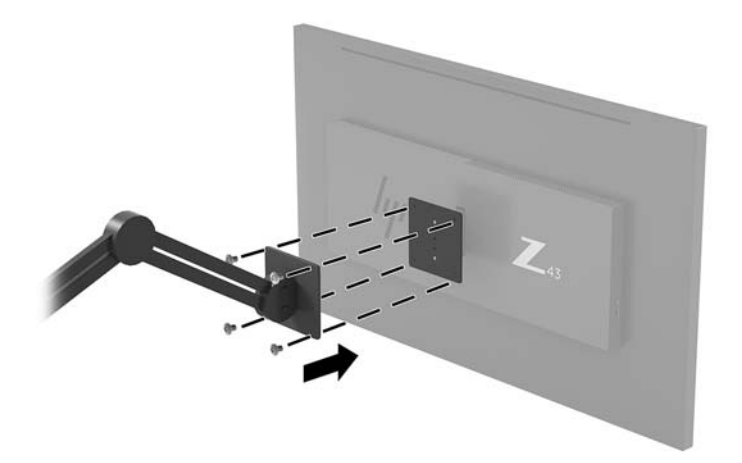

Мониторды басқа орнату құрылғысына бекіту үшін және мониторды мықтап бекіткеніңізге көз жеткізу үшін орнату құрылғыларымен берілген нұсқауларды орындаңыз.

**МАҢЫЗДЫ АҚПАРАТ:** Мониторды қабырғаға немесе тербелмелі тетікке орнатқан кезде орнату құрылғысы өндірушісінің нұсқауларын сақтаңыз.

**МАҢЫЗДЫ АҚПАРАТ:** Монитордың оңтайлы өнімділігі және экран анықтығы үшін мониторды 90 градусқа кітаптық бағдарға бұрамаңыз.

# <span id="page-21-0"></span>**2 Мониторды пайдалану**

### **Бағдарламалық құрал және утилиталар**

Төмендегі файлдарды <http://www.hp.com/support>мекенжайы бойынша жүктеп алып, компьютерге орнатуға болады:

- INF (Ақпарат) файлы
- ICM (Image Color Matching) файлдары (әрбір калибрленген түс қойындысы үшін бір файл)
- HP Display Assistant монитор параметрлерін реттейді және ұрлықтан қорғау мүмкіндігін іске қосады

#### **Ақпарат файлы**

INF файлы монитордың компьютердің графикалық адаптерімен үйлесімділігін қамтамасыз ету үшін Windows® операциялық жүйелері пайдаланатын монитор ресурстарын сипаттайды.

Бұл монитор Windows «Plug and Play» жүйесімен үйлесімді және монитор INF файлын орнатпай-ақ дұрыс жұмыс істейді. Монитордың «Plug and Play» жүйесімен үйлесімділігі компьютердің графикалық картасы VESA DDC2 стандартымен үйлесімді болуын және монитордың тікелей графикалық картаға қосылуын қажет етеді. «Plug and Play» жүйесі жеке BNC коннекторлары немесе тарату буферлері/ қораптары арқылы жұмыс істемейді.

#### **Сурет түстерін сәйкестендіру файлы**

ICM файлдары монитор экранынан принтерге немесе сканерден монитор экранына тиісті түстерді сәйкестеуді қамтамасыз ету үшін графикалық бағдарламалармен бірге пайдаланылатын деректер файлдары болып табылады. Бұл файл осы функцияны қолдайтын графикалық бағдарламалардың ішінен іске қосылады.

**ЕСКЕРТПЕ:** ICM түстер профилі Түс жөніндегі халықаралық консорциумның (ICC) профиль пішімі спецификациясына сәйкес жазылады.

### **Экрандағы дисплей (OSD) мәзірін пайдалану**

Монитор экранындағы кескінді өзіңіздің қалауыңыз бойынша реттеу үшін экрандағы дисплей (OSD) мәзірін пайдаланыңыз. Алдыңғы панельдің оң жағындағы функция түймелерінің көмегімен экрандық дисплей (OSD) мәзіріне кіріп, тиісті реттеулерді жасауға болады.

OSD мәзіріне кіріп, тиісті реттеулерді жасау үшін келесілерді орындаңыз:

- **1.** Егер монитор әлі қосылмаған болса, оны қосу үшін, монитордың артқы панеліндегі қуат түймесін басыңыз.
- **2.** Экрандық дисплей (OSD) мәзіріне кіру үшін, түймелерді белсендіру мақсатында алдыңғы панеліндің оң жағындағы төрт функция түймесінің бірін басыңыз. Содан кейін экрандық дисплейді ашу үшін Mеню (Мәзір) түймесін басыңыз.
- **3.** Мәзір таңдауларын шарлау, таңдау және реттеу үшін, жоғарғы функция түймелерін пайдаланыңыз. Экрандағы түйме белгілері белсенді мәзірге немесе ішкі мәзірге қарай ауысып отырады.

<span id="page-22-0"></span>Келесі кестеде негізгі экран дисплейі мәзіріндегі мәзір таңдаулары берілген.

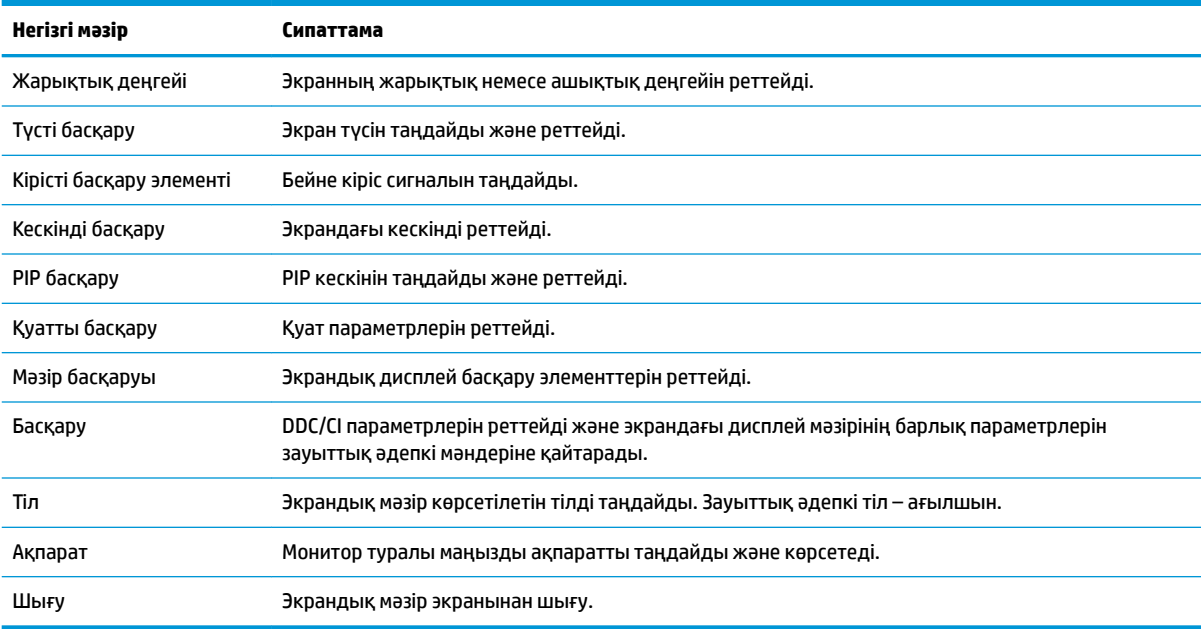

## **Функция түймелерін тағайындау**

Алдыңғы панельдің оң жағындағы төрт функция түймесінің бірін басу түймелерді белсендіріліп, экранда белгішелерді көрсетеді. Зауыттық бастапқы түйме белгілері мен функциялары төменде көрсетілген.

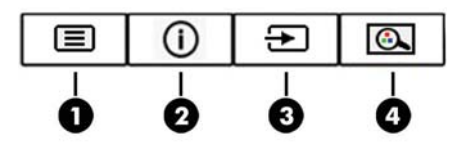

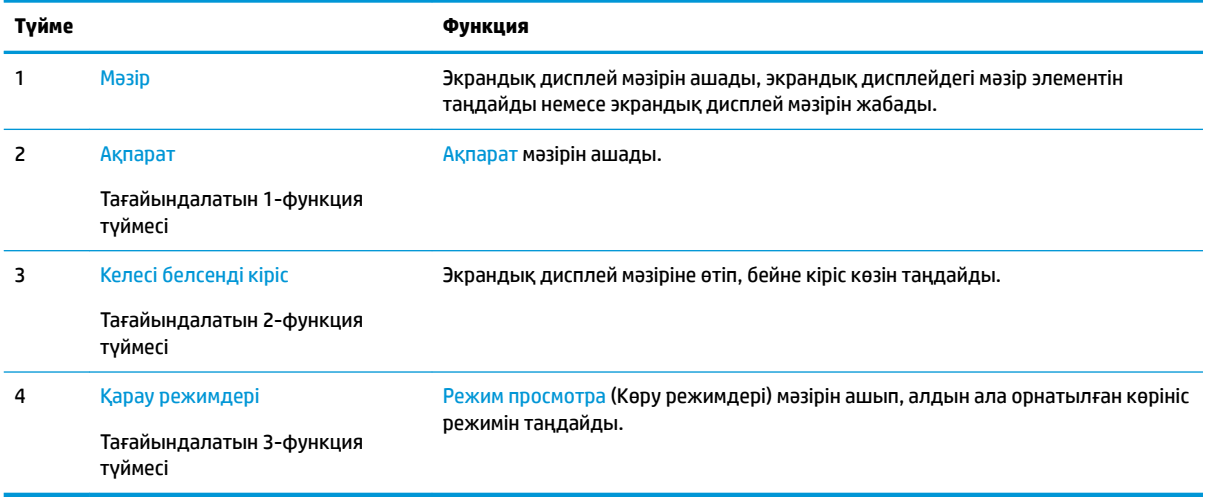

Тағайындалатын функциялық түймелердің әдепкі мәндерін түймелер белсендірілген кезде жиі пайдаланылатын мәзір тармақтарын жылдам аша алатындай етіп өзгертуге болады.

<span id="page-23-0"></span>Функциялық түймелерді қайта конфигурациялау үшін:

- **1.** Түймелерді белсендіру үшін, алдыңғы панельдің оң жағындағы төрт функция түймесінің бірін басып, экрандық дисплей (OSD) мәзірін ашу үшін, Меню (Мәзір) түймесін басыңыз.
- **2.** Экран дисплейінде **Управление меню** (Мәзір басқаруы) > **Запрограммировать кнопки**  (Түймелерді тағайындау) тармағын таңдап, қайта тағайындағыңыз келген түйме үшін қол жетімді опциялардың бірін таңдаңыз.

### **Picture-in-Picture (PIP) және Picture-beside-Picture (PBP) көрінісін пайдалану**

Бұл монитор бір көз басқа көздің үстінде қабаттасып тұратын PIP көрінісі мен бір көз екінші көзбен іргелес орналасатын PBP көрінісін қолдайды көлденеңінен (альбомдық бағыт үшін) немесе тігінен (кітаптық бағыт үшін). Quad-PIP режимінде төрт FHD кескіні көрсетілуі мүмкін.

PIP немесе PBP көрінісін пайдалану:

- **1.** Мониторға екінші кіріс көзін жалғаңыз.
- **2.** Түймелерді іске қосу үшін, төрт функция түймесінің бірін басып, экрандық дисплей (OSD) мәзірін ашу үшін, Меню (Мәзір) түймесін басыңыз.
- **3.** Экран дисплейінде **Управление PIP** (PIP басқару) > **Вкл/выкл PIP** (PIP Қосу/Өшіру) опциясын таңдаңыз, содан кейін **Картинка в картинке** немесе **Картинка около картинки** көріністерінің бірін таңдаңыз.
- **4.** Монитор жарамды кіріс үшін екінші кірістерді сканерлейді және кірісті PIP/PBP суреті үшін пайдаланады. Егер PIP/PBP кірісін өзгерткіңіз келсе, экран дисплейіндегі **Вход PIP** (PIP кірісі) опциясын, содан кейін қалаған кірісті таңдаңыз.
- **5.** PIP көрінісінің өлшемін өзгерткіңіз келсе, экран дисплейінен **Размер PIP** (PIP өлшемі) опциясын таңдап, одан кейін қалаған өлшемді таңдаңыз.
- **6.** PIP орналасуын өзгерткіңіз келсе, экран дисплейінен **Положение PIP** (PIP орналасуы) опциясын таңдап, одан кейін орналасуын реттеңіз.

### **Төменгі көк шам режиміне реттеу**

Дисплейден шығрылатын көк жарықты азайту арқылы көзге түсетін көк жарық экспозициясын азайтуға болады. Бұл монитор экрандағы мазмұнды оқу кезінде көк жарық шығысын азайтып, көбірек демалдыратын және кескін үлгіленуін азайтатын параметрін таңдау мүмкіндігін береді.

Дисплейдегі көк шам шығысын реттеу үшін:

- **1.** Түймелерді белсендіру үшін, алдыңғы панельдің оң жағындағы төрт функция түймесінің бірін басып, экрандық дисплей (OSD) мәзірін ашу үшін, Меню (Мәзір) түймесін басыңыз. **Управление цветом** (Түстерді басқару) және **Режим просмотра** (Көріп шығу режимі) опцияларын таңдаңыз.
- **2.** Қажетті параметрді таңдаңыз:

**ЕСКЕРТПЕ:** Тек үш тағайындалатын функция түймесін қайта тағайындауға болады. Меню (Мәзір) түймесін қайта тағайындай алмайыз.

- <span id="page-24-0"></span>● **Слабый синий цвет** (Төменгі көк шам): TUV сертификатталған. Көзге жайлылығын жақсарту үшін көк шамды азайтады
- **Чтение** (Оқу): Көк шам мен жарықтықты іште көру үшін оңтайландырады
- **Ночь** (Түнгі): Ең төменгі көк шамға реттейді және ұйқыға әсерін азайтады
- **3.** Параметрді сақтап, мәзірді жабу үшін, **Сохранить и Вернуть** (Сақтау және қайту) опциясын таңдаңыз. Параметрді сақтағыңыз келмесе, **Отмена** (Бас тарту) опциясын таңдаңыз.
- **4.** Негізгі мәзірден **Выход** (Шығу) опциясын таңдаңыз.

**АБАЙ БОЛЫҢЫЗ!** Адамға қатты жарақат келтіру қатерін азайту үшін *Қауіпсіз және қолайлы жұмыс жасау нұсқаулығын* оқыңыз. Мұнда компьютер пайдаланушылары үшін компьютерді қосу және жұмыс орнын дұрыс реттеу жолдары, денсаулық сақтау шаралары және компьютермен жұмыс істеу ережелері сипатталады. Бұл *Қауіпсіз және қолайлы жұмыс жасау нұсқаулығында* маңызды электр және механикалық жабдықтармен жұмыс істегенде қадағаланатын қауіпсіздік ережелері де беріледі. Сонымен қатар *Инструкция безопасного и удобного использования* (Қауіпсіз және ыңғайлы жұмыс істеу) нұсқаулығын <http://www.hp.com/ergo> веб-торабында қарауға болады.

### **Aвто ұйқы режимін қолдану**

Монитор **Автоматический переход в спящий режим** (Aвто ұйқы режимі) деп аталатын OSD (экран мәзірі дисплейі) опциясын қолдайды, ол арқылы дисплейдің қуат күйін азайту функциясын қосуға немесе өшіруге болады. Auto-Sleep Mode (Авто ұйқы режимі) қосылып тұрса (әдепкі күйі бойынша), монитор компьютер төмен қуат сигналын бергенде (көлденең немесе тік синхронды сигналдың болмауы), қуат үнемдеу күйіне енеді.

Монитор қуат үнемдеу режиміне енгенде оның экраны бос болады, артқы жарығы өшеді және жарық диодты шамы сары түске айналады. Монитор қуат үнемдеу күйінде 0,5 Вт-тан кем қуат қолданады. Компьютер мониторға белсенділік сигналын жібергенде, монитор ұйқы режимінен оянады (мысалы, сіз тінтуірді немесе пернетақтаны қозғағаныңызда).

Экран дисплейінде Авто ұйқы режимін ажырата аласыз. Экрандық дисплейді (OSD) ашу үшін, алдыңғы оң жағындағы Меню (Мәзір) түймесін басыңыз. Экрандық дисплейде **Управление питанием** (Қуатты басқару), **Автоматический переход в спящий режим** (Автоматты ұйқы режимі) бөлімдерін, содан кейін **Выкл.** (Өшіру) опциясын таңдаңыз.

# <span id="page-25-0"></span>**3 Қолдау және ақаулықтарды жою**

## **Жиі кездесетін проблемаларды шешу**

Келесі кестеде болуы мүмкін ақаулар, әрбір ақаудың ықтимал себебі және ақауды жою үшін ұсынылатын әдістер көрсетілген.

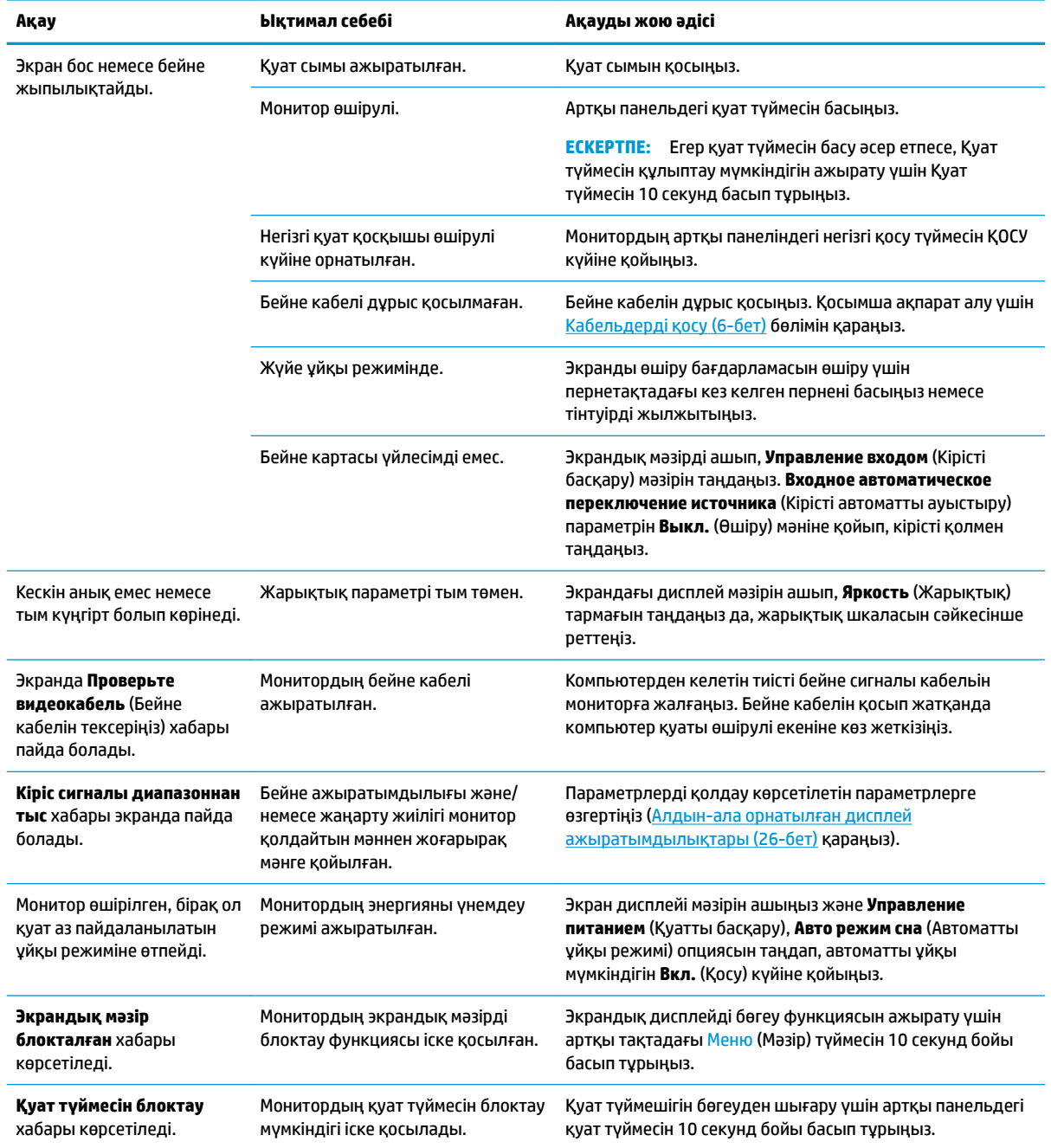

## <span id="page-26-0"></span>**Түйме бөгеулері**

Алдыңғы панельдің оң жағындағы қуат түймесін немесе Меню (Мәзір) түймесін он секунд бойы басып тұру түйменің жұмысын құлыптайды. Функцияларын қайтару үшін сол түймені он секунд қайта басып тұрыңыз. Бұл құлыптау функциясы монитор қосылып, белсенді сигналды көрсетіп тұрғанда ғана қолжетімді және экрандық дисплей (OSD) белсенді емес.

### **Қолдау қызметіне хабарласу**

Жабдық немесе бағдарламалық құрал ақауын шешу үшін <http://www.hp.com/support>мекенжайына өтіңіз. Бұл сайтты ақауларды жою туралы талқылау форумдар және нұсқаулардың сілтемелерін қамтитын өнім туралы ақпаратты алу үшін пайдаланыңыз. Сонымен қатар HP компаниясына хабарласу және қолдау көрсету қорабы туралы ақпаратты алуыңызға болады.

### <span id="page-27-0"></span>**Техникалық қолдау қызметіне қоңырау шалу алдындағы дайындық**

Егер осы бөлімдегі ақауларды жою жөніндегі кеңестердің көмегімен ақауды жоя алмасаңыз, техникалық қолдау қызметіне қоңырау шалу қажет болуы мүмкін. Қоңырау шалғанда сізде келесі ақпарат болуы керек:

- Монитор моделінің нөмірі
- Монитордың сериялық нөмірі
- Шоттағы сатып алу күні
- Ақаудың пайда болу жағдайлары
- Алынған қате туралы хабарлар
- Жабдық конфигурациясы
- Пайдаланылатын жабдық пен бағдарламаның атауы мен нұсқасы

### **Сериялық нөмірі мен өнім нөмірін табу**

Сериялық нөмір және өнім нөмірі артқы құрамдас бөліктердің астында орналасқан. Бұл нөмірлер монитор туралы HP компаниясына хабарласқанда қажет болуы мүмкін.

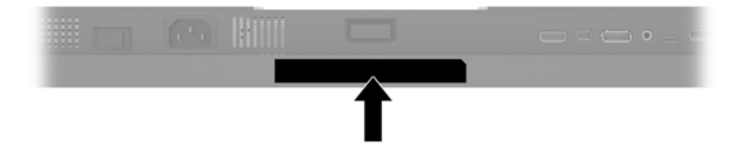

# <span id="page-28-0"></span>**4 Мониторға техникалық қызмет көрсету**

#### **Техникалық қызмет көрсету нұсқаулары**

Монитордың жұмысын жақсарту және оның жұмыс істеу мерзімін ұзарту үшін:

- Монитордың корпусын ашпаңыз немесе оны өзіңіз жөндеуге әрекет жасамаңыз. Пайдалану жөніндегі нұсқауларда көрсетілген басқару элементтерін ғана реттеңіз. Егер монитор дұрыс жұмыс істемесе, құлап түссе немесе зақымдалса, өкілетті HP дилеріне, сатушыға немесе қызмет көрсетушіге хабарласыңыз.
- Бұл монитор үшін тек монитордың жапсырмасында немесе артқы тақтасында көрсетілген тиісті қуат көзі мен қосылымды пайдаланыңыз.
- Электр розеткасына қосылатын құрылғылардың жалпы номиналды тогы айнымалы ток розеткасының номиналды тогынан аспауы керек және қуат сымына қосылған құрылғылардың жалпы номиналды тогы қуат сымының номиналды көрсеткішінен аспауы керек. Әрбір құрылғының номиналды тогын (AMPS немесе А) анықтау үшін қуат жапсырмасын қараңыз.
- Мониторды оңай қол жеткізуге болатын розетканың жанына орнатыңыз. Мониторды ашаны берік ұстап, розеткадан тарту арқылы ажыратыңыз. Ешқашан мониторды сымынан тартып ажыратпаңыз.
- Пайдаланбаған кезде мониторды өшіріңіз. Экран сақтағыш бағдарламасын пайдалану және пайдаланылмаған кезде мониторды өшіріп қою арқылы монитордың жұмыс істеу мерзімін айтарлықтай арттыруға болады.

**ЕСКЕРТПЕ:** HP кепілдігі «қалдық кескіні» бар мониторларды қамтымайды.

- Корпустағы ойықтар мен тесіктер желдетуге арналған. Бұл тесіктерді бітеуге немесе жабуға болмайды. Корпус ойықтарына немесе басқа тесіктерге ешқашан ешқандай зат салмаңыз.
- Мониторды түсіріп алмаңыз немесе тұрақсыз бетке қоймаңыз.
- Қуат сымының үстіне ештеңе қоймаңыз. Сымды баспаңыз.
- Мониторды жақсы желдетілетін аумақта, шамадан тыс жарық, ыстық немесе ылғалдан ары ұстаңыз.
- Монитор тірегін шығарғанда, оның бетінің тырналуын, зақымдалуын немесе бұзылуын болдырмау үшін мониторды бетін төмен қаратып жұмсақ бетке жатқызу керек.

#### <span id="page-29-0"></span>**Мониторды тазалау**

- **1.** Мониторды өшіріңіз және құрылғының артынан қуат сымын ажыратыңыз.
- **2.** Монитордың экраны мен корпусын жұмсақ, таза антистатикалық шүберекпен сүртіңіз.
- **3.** Күрделірек тазалау жағдайларында 50/50 қатынасында су мен изопропил спиртінің қоспасын пайдаланыңыз.
- **ЕСКЕРТУ:** Шүберекке тазалағыш затты сеуіп, экран бетін ылғал шүберекпен жайлап сүртіңіз. Тазалағыш затты ешқашан тікелей экран бетіне сеппеңіз. Ол жақтаудың артына өтіп, электрониканы зақымдауы мүмкін.

**ЕСКЕРТУ:** Монитордың экранын немесе корпусын тазалау үшін бензин, сұйылтқыш немесе қандай да ұшпа зат сияқты ешбір мұнай негізінде жасалған тазалағыш заттарды қолданбаңыз. Бұл химиялық заттар мониторды зақымдауы мүмкін.

#### **Мониторды тасымалдау**

Бастапқы қорапты сақтап қойыңыз. Ол кейінірек мониторды жылжытқанда немесе тасымалдағанда қажет болуы мүмкін.

## <span id="page-30-0"></span>**а Техникалық сипаттар**

**ЕСКЕРТПЕ:** Барлық техникалық сипаттамалар HP компонент өндірушілері берген әдеттегі техникалық сипаттамалар болып табылады; нақты өнімділік жоғарырақ немесе төменірек болуы мүмкін.

Бұл өнімнің соңғы немесе қосымша техникалық сипаттамаларын көру үшін [http://www.hp.com/go/](http://www.hp.com/go/quickspecs/) [quickspecs/](http://www.hp.com/go/quickspecs/) веб-сайтына кіріп, мониторға тән QuickSpecs табу үшін арнайы дисплей үлгісін іздеңіз.

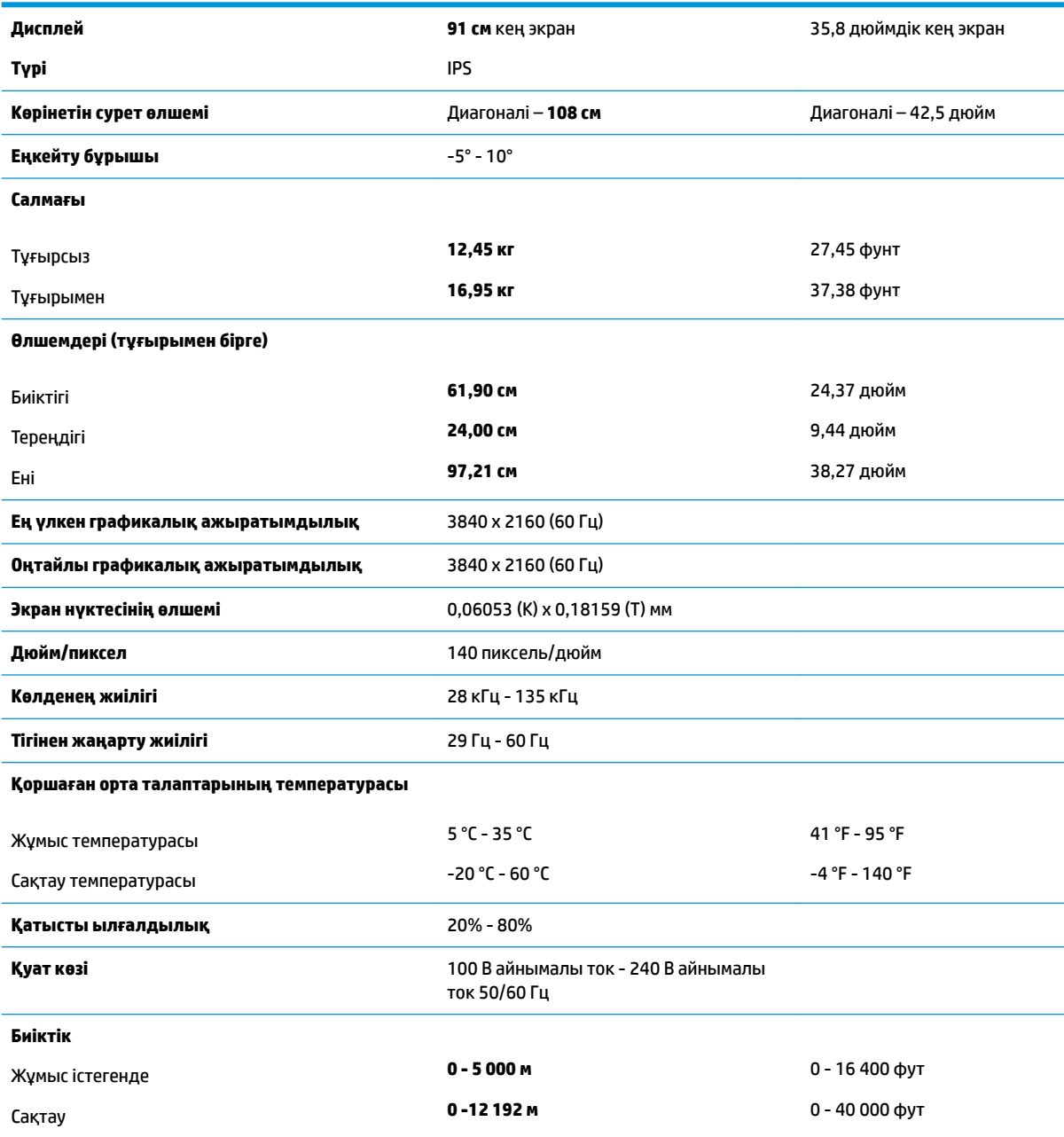

**Өлшенген қуат тұтыну мөлшері**

<span id="page-31-0"></span>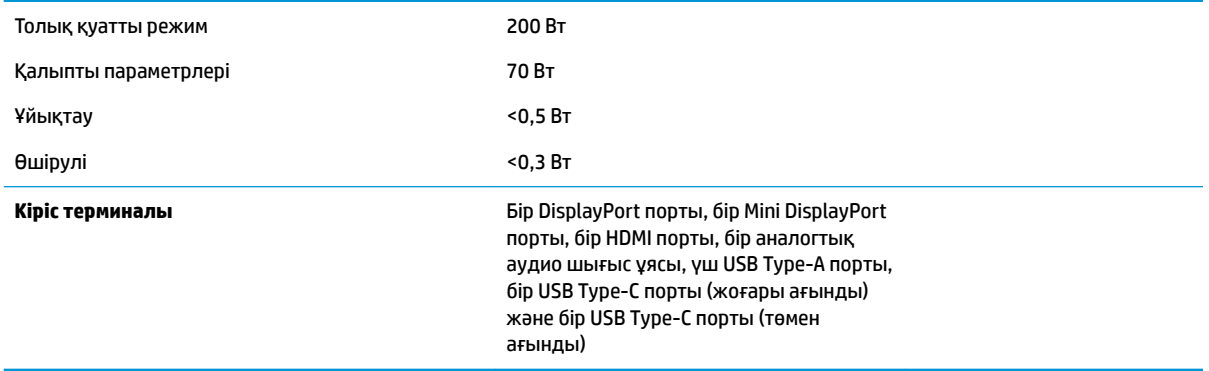

## **Алдын-ала орнатылған дисплей ажыратымдылықтары**

Төменде тізімделген дисплей ажыратымдылығы өте жиі пайдаланылатын режимдер және зауыттың әдепкі мәні ретінде орнатылады. Монитор алдын ала орнатылған режимдерді автоматты түрде таниды және оларда кескін дұрыс өлшемде және экран ортасында көрсетіледі.

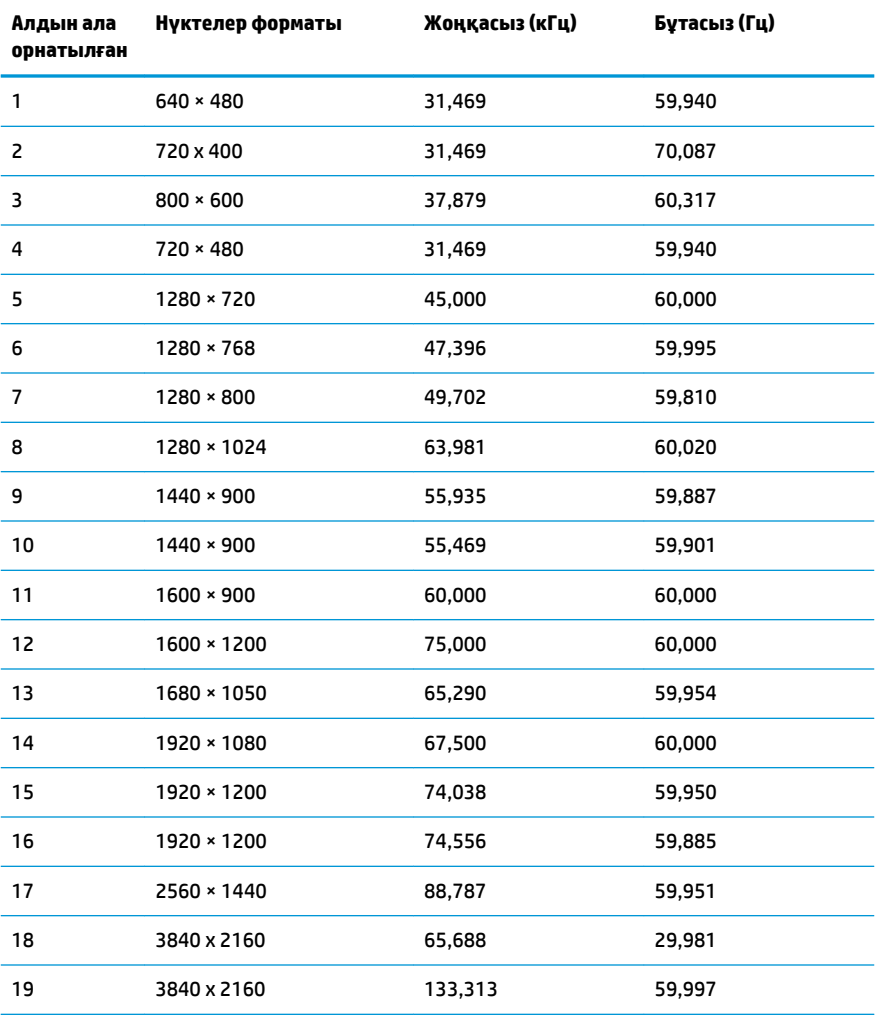

<span id="page-32-0"></span>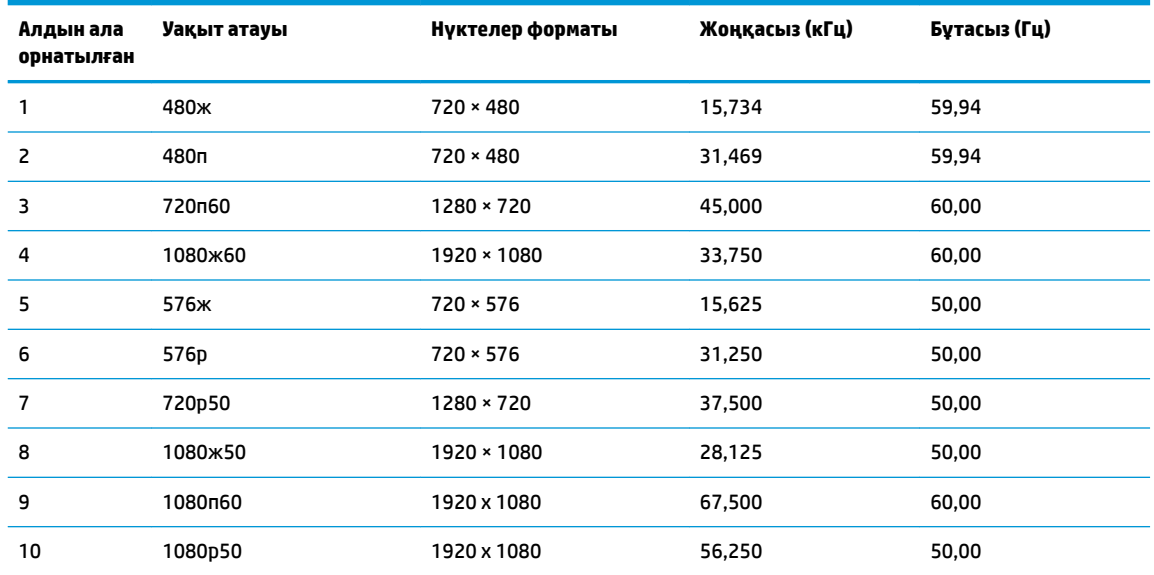

#### **Пайдаланушы режимдеріне кіру**

Келесі жағдайларда бейне контроллерінің сигналы кездейсоқ алдын ала орнатылмаған режимді шақыруы мүмкін:

- Сіз стандартты графикалық адаптерді пайдаланып жатқан жоқсыз.
- Сіз алдын ала орнатылған режимді пайдаланып жатқан жоқсыз.

Егер бұл орын алса, экрандағы дисплейді пайдалана отырып, монитор экранының параметрлерін қайта реттеу керек болуы мүмкін. Өзгертулерді режимдердің кез келгеніне немесе барлығына енгізуге және жадта сақтауға болады. Монитор жаңа параметрді автоматты түрде сақтайды, содан кейін жаңа режимді алдын-ала орнатылған режим сияқты таниды. Зауытта алдын ала орнатылған режимдерге қоса, енгізіп, сақтауға болатын кем дегенде 10 пайдаланушы режимі бар.

### **Қуатты үнемдеу мүмкіндігі**

Бұл монитор қуатты үнемдеу режимін қолдайды. Монитор көлденеңінен синхрондау сигналының немесе тігінен синхрондау сигналының жоқ екендігін анықтаса, қуатты үнемдейтін күй іске қосылады. Осы сигналдардың жоғын анықталғанда, монитор экраны бос болып, артқы жарығы өшіріледі және қуат шамы сары болып жанады. Мониторлар қуатты үнемдейтін күйде болғанда, ол 0,5 ваттан кем қуатты ғана пайдаланады. Монитор қалыпты жұмыс істеу режиміне кіргенше аздап қызады.

Қуатты үнемдеу мүмкіндігін (кейде қуатты басқару мүмкіндігі деп аталады) орнату туралы нұсқауларды компьютер нұсқаулығынан қараңыз.

**ЕСКЕРТПЕ:** Қуатты үнемдеу мүмкіндігі мониторды қуатты үнемдеу мүмкіндіктері бар компьютерге қосқанда ғана жұмыс істейді.

Монитордың ұйқы таймер утилитасындағы параметрді таңдау арқылы алдын ала анықталған уақытта қуатты үнемдеу режимін іске қосу күйіне бағдарламалауға болады. Монитордың ұйқы таймері мониторды қуат үнемдеу күйіне қойғанда, қуат жарығы сары болып жанады.

## <span id="page-33-0"></span>**ә Қосылу мүмкіндігі**

HP әзірлейтін, өндіретін және сататын өнімдер мен қызметтердің жеке өздерін немесе көмекші құралдармен бірге барлық адамдар, соның ішінде физикалық қабілеттері шектеулі адамдар да қолдана алады.

### **Қолдауы бар көмекші технологиялар**

HP өнімдері әр алуан амалдық жүйелерге көмекші технологияларды қолдайды және көмекші технологиялармен бірге жұмыс істеуге конфигурациялауға болады. Көмекші мүмкіндіктер туралы қосымша ақпарат орналастыру үшін мониторға қосылған бастапқы құрылғыдағы Іздеу мүмкіндігін пайдаланыңыз.

**ЕСКЕРТПЕ:** Белгілі бір көмекші технология туралы қосымша ақпарат алу үшін сол өнімге арналған тұтынушыларды қолдау қызметімен хабарласыңыз.

### **Қолдау қызметіне хабарласу**

Біз өнімдер мен қызметтердің пайдаланушыларға қол жетімді болуы жолында үздіксіз жұмыс істейміз және біз үшін пайдаланушылардың пікірі өте маңызды. Егер өнім ақаулығы орын алса немесе сізге көмектескен қатынасу функциялар туралы ойларыңызбен бөліскіңіз келсе, (888) 259-5707 телефоны бойынша дүйсенбі-жұма күндері таңертеңгі сағат 6-дан кешкі 9-ға дейін хабарласыңыз. Егер есту қабілетіңіз нашар болса және TRS/VRS/WebCapTel байланысын пайдалансаңыз, және техникалық көмек немесе қатынасу туралы сұрақтарыңыз болса, (877) 656-7058 телефоны бойынша дүйсенбіжұма күндері таңертеңгі сағат 6-дан кешкі сағат 9-ға дейін хабарласыңыз.